# HOME STUDY SUPPORT - TECHNOLOGY SUGGESTIONS FOR DIFFERENT PLATFORMS:

### Chrome & Firefox – some useful simple extensions

For Chrome extensions, go to the [Google Web Store](https://chrome.google.com/webstore/category/extensions?hl=en) - and type in the title of the extension you want.

For Firefox extensions go to th[e Firefox add-ons webpage.](https://addons.mozilla.org/en-US/firefox/extensions/)

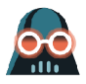

**Dark Reader** - adjust brightness, contrast, sepia filter, dark mode & font settings.

Open source, so no ads and doesn't send user's data anywhere.

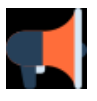

**Read Aloud**: A Text to Speech Voice Reader Read out loud the current web-page article with one click.

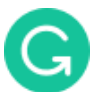

**[Grammarly](https://www.grammarly.com/)** - Enhance your written communication everywhere you type. Spelling, grammar checking for most programs and web interfaces.

## Otter – free transcription App for dictation & meetings

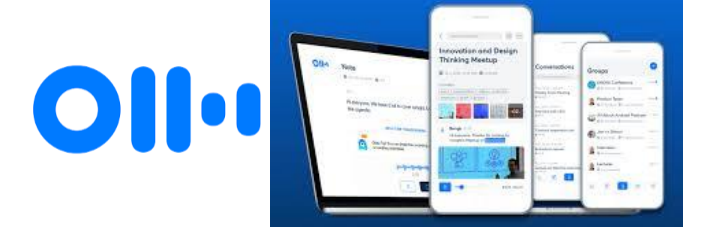

If you are interested in the idea of having your own dictation or conversations and meetings recorded and transcribed for you, you should download and try out this free App, that is available on Android and iOS. Follow this link to the [Otter website.](47%20Draft%20Agenda%2011.03.2021%20(002).docx)

Make sure you agree with their privacy policy on your data – the recording is transferred to their servers for the actual transcribing to happen, and is sent back to you in seconds or minutes. You can edit the results as they WILL NOT be perfect.

## An anti-procrastination and focusing tool

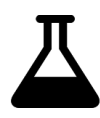

**[HabitLab](https://habitlab.stanford.edu/)** – by Stanford University looks like a useful tool if you have problems staying away from your favourite sites rather than working. All sorts of options available too. [Chrome / Android]

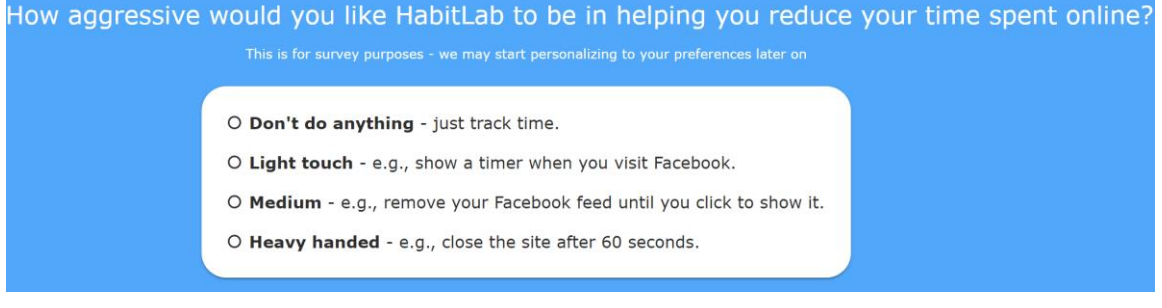

### Do you know Word has built in Text-to-speech?

**Read Back** [Word's built in text to speech]

Click on the "Customise Quick Access Toolbar"

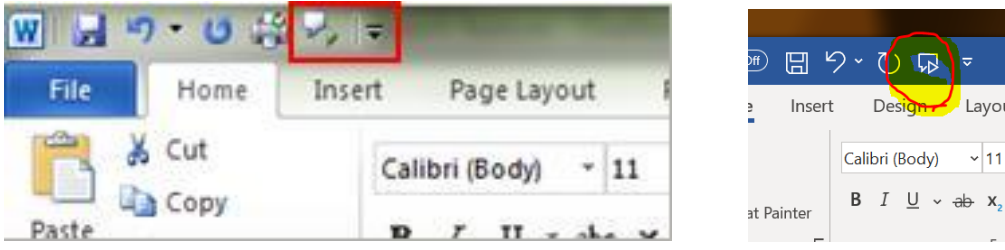

Click on "More Commands", scroll down and select "Speak" and then ADD. You can then highlight some words, and then click on the play icon on the top of the screen to have it read back.

### Acrobat Reader has built in speech & reading options

For Text to Speech

View > Read Out Loud > Activate Read Out Loud or CTRL SHIFT Y

To have whole page read back CTRL SHIFT V

To read whole document CTRL SHIFT B

To PAUSE CTRL SHIFT C

To STOP CTRL SHIFT E

#### Edit > Preferences > Accessibility

Will take you to the tools you can use to alter the appearance of the document you are accessing. Colours, Zoom & Page Layout.

### Free Windows software

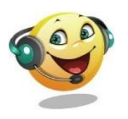

**[Balabolka](http://www.cross-plus-a.com/balabolka.htm)**: Text to Speech, Text and background tinting, and can save both the text documents but also MP3's of the text.

**[Scottish Voices](https://www.thescottishvoice.org.uk/home/)**: Advanced artificial voices for use with text-to-speech. Free to download for Heriot Watt students.

## Windows 10 has a large selection of accessibility tools:

Everyone can make adjustments that can make life easier using a Win 10 PC.

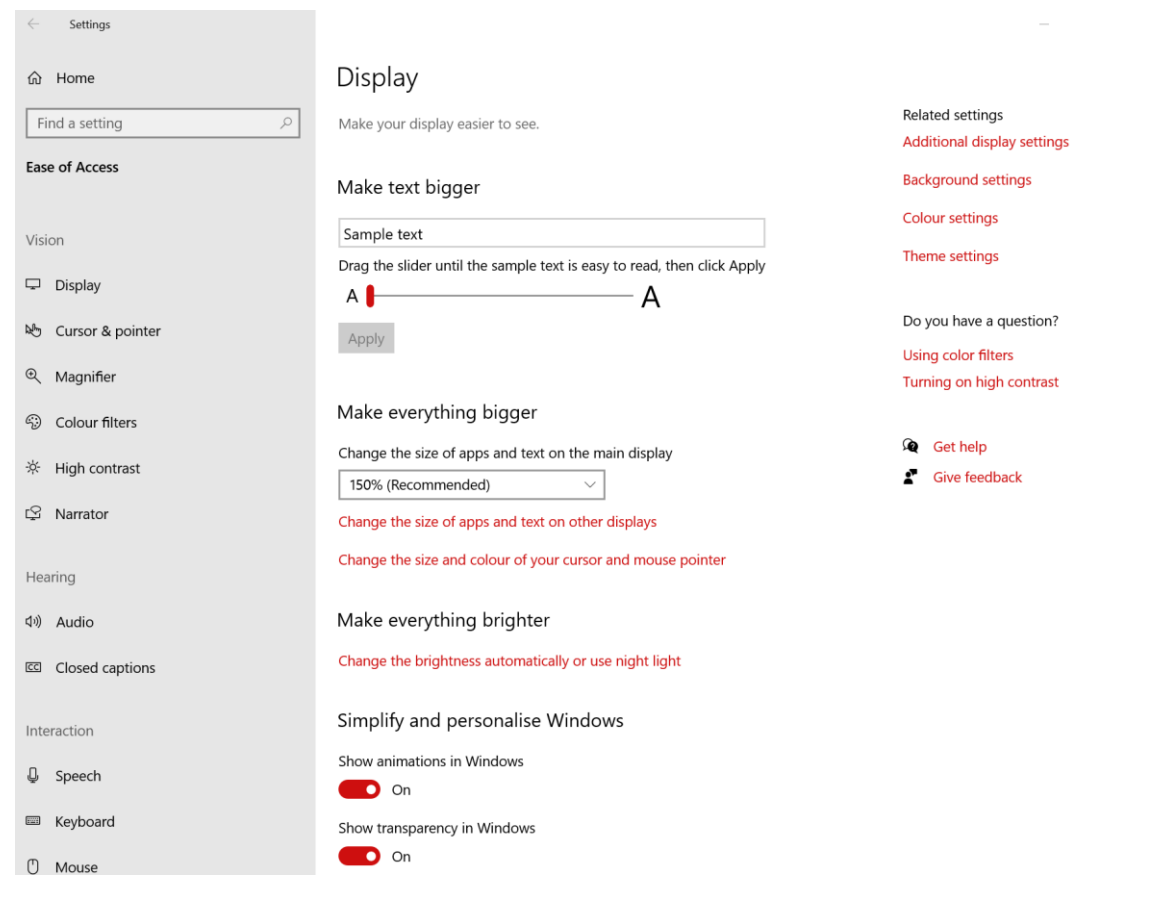

Type "ease of access" into your search box.

You can – amongst other things, adjust the appearance of your display, change text size, change the cursor and pointer sizes and colours, change contrast settings as well as apply filters for colour blindness.

### Coffitivity – a web page that could assist concentration

![](_page_3_Picture_6.jpeg)

If you prefer to study and work in silence, this page is probably not for you, however, some students find working in an environment that has a buzz to it, actually helps them concentrate, these students should therefore, check out this site. [Coffitivity](https://coffitivity.com/) recreates the ambient sounds of a cafe to boost your creativity and help you work better.

## KeepMeOut – a web site anti-procrastination tool

![](_page_4_Picture_1.jpeg)

[KeepMeOut](http://keepmeout.com/en/) works in any browser, creating customised bookmarks that you use in place of standard links. For example: instead of opening Facebook as you normally would, follow the KeepMeOut bookmark for Facebook. You can set limits on how often you can visit each website in a certain amount of time, and configure KeepMeOut to only operate during specific periods of the day.